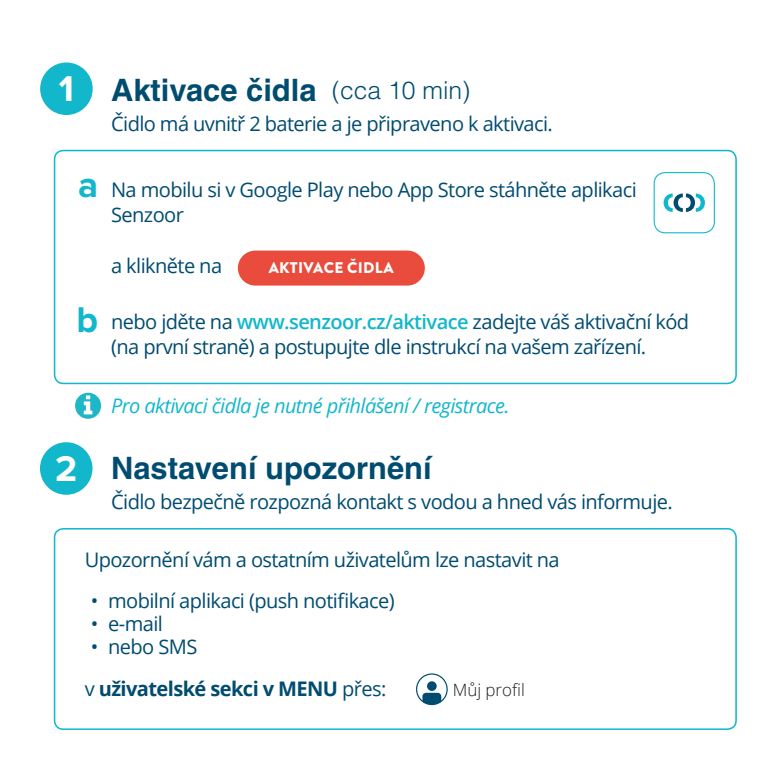

#### **Nastavení čidla 3**

Informace o stavu zapnutého čidla jsou neustále aktualizovány v uživatelské sekci.

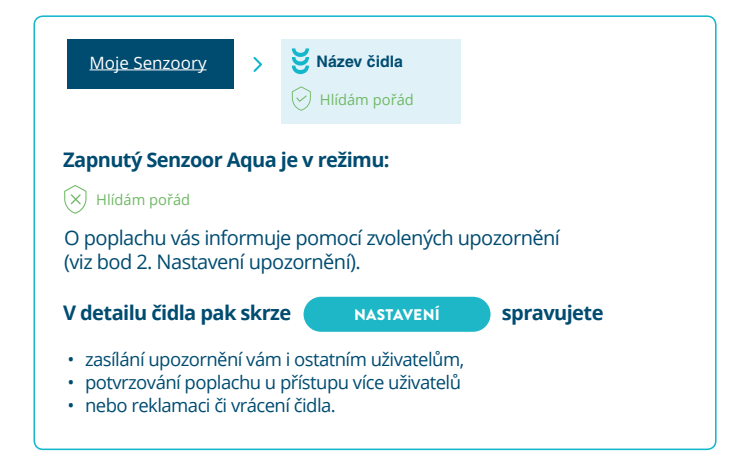

### **Umístění čidla 4**

Nastavené čidlo umístěte na místo, které chcete mít pod kontrolou.

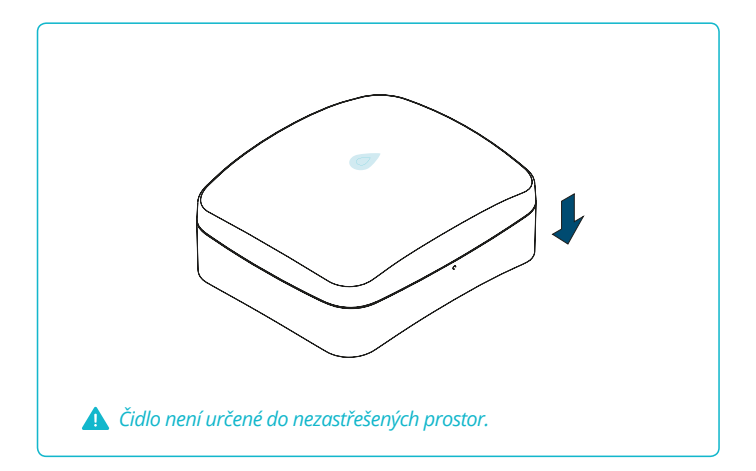

#### **Přemístění čidla 5**

Po každém větším přemístění čidla (např. z domu do garáže, z bytu do sklepa)

**a** Zasuňte přiloženou sponku do otvoru na boční straně čidla, lehce zatlačte a vytáhněte. Následně blikne zelená kontrolka. Probliknutí značí zahájení ověření signálu.

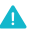

*Při této akci se nedotýkejte kovových kontaktů na čidle.*

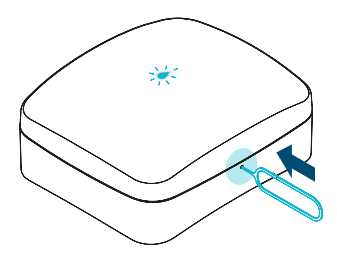

**b** Vyčkejte 10 minut, než vám přijde SMS o kvalitě signálu.

# **6 Vypnutí čidla**

Čidlo lze kdykoliv vzdáleně přes aplikaci

VYPNOUT

V tomto stavu se **nezobrazují ani nezasílají upozornění** a za provoz čidla **neplatíte**.

**Časté otázky:** www.senzoor.cz/faq **Kontakt:** +420 226 292 710 | info@senzoor.cz

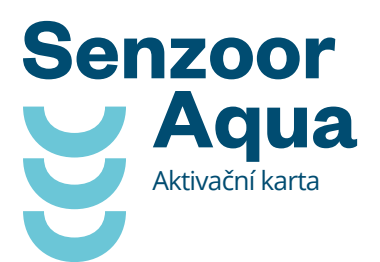

- **1** Aktivace čidla
- **2** Nastavení upozornění
- **3** Nastavení čidla
- **4** Umístění čidla
- **5** Přemístění čidla
- **6** Vypnutí čidla

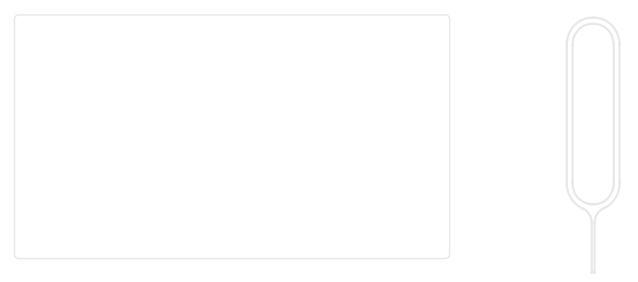

## aktivační kód sponka